# **AVR911: AVR Open Source Programmer**

# **Features**

- **Open source C++ code**
- **Modular design**
- **Reads device information from AVR Studio's XML files**
- **Supports the Bootloader in AVR109**
- **Supports the In-System Programmer in AVR910**
- **Command-line equivalent to AVR Studio command-line tools**
- **Expandable to other programmer types**
- **Expandable to other communication channels, e.g. USB**

# **Introduction**

The AVR Open Source Programmer (AVROSP) is an AVR programmer application equivalent to the AVRProg tool included in AVR Studio. It is a command-line tool, using the same syntax as the other command-line tools in AVR Studio.

The open source code and its modular design make it easy to port the application to other platforms and to add support for other programmer types and communication channels. Currently, AVROSP supports the programmers described in AVR109 and AVR910 through the standard PC serial port. The application note describes how to add more support.

AVROSP reads and writes Intel HEX files, and can use an existing AVR Studio installation to get required device parameters. This means that AVROSP automatically supports all devices supported by AVR Studio. No update is required for future AVR devices other than keeping your AVR Studio installation up to date.

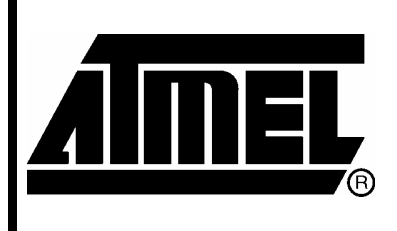

**8-bit Microcontrollers** 

# **Application Note**

Rev. 2568A-AVR-07/04

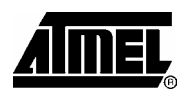

# **Background and theory**

From a user's point of view, programming an AVR device basically consists of the following steps: Wiring up the programmer to the device, preparing the binary files to be programmed and finally launching an application for the specific programmer in use. These steps are basically the same, regardless of programmer type. The AVROSP application tries to generalize this procedure into one application, thereby eliminating the need for different applications with different syntax and usage for each programmer type. Whether you are using a bootloader, an in-system programmer or a third-party programmer, the procedure is basically the same. AVROSP gives a consistent interface to the programming operation.

Application Note AVR109 and AVR910 describe Bootloader and an In-System Programmer (ISP). They both support the same operations - the Bootloader through the on-chip UART, and the ISP through a AT90S1200-based programmer. The Bootloader is compiled for a specific device, and naturally supports programming it. The ISP is not updated to directly support devices after ATmega163, but has a "Universal Command" that can be used to program all devices that support in-system programming. AVROSP supports both programmers. It reads the programmer's signature and decides which commands to use to communicate with the programmer. The user therefore does not need to specify the programmer type, provided that the programmer responds correctly to the "Read programmer ID"-command. Please refer to AVR109 and AVR910 for more information on the protocols.

A minimal set of device information required for programming (memory sizes, lock and fuse bits etc.) is available in the XML-type Part Description Files in an AVR Studio installation. AVROSP reads the information it needs from these files. If AVR Studio is not installed, e.g. if AVROSP is used in production programming or ported to other platforms (e.g. Linux), the Part Description Files could still be used. The application first searches the current directory, the AVROSP home directory, the directories specified in the PATH environment variable, and finally the AVR Studio installation. Therefore the Part Description Files could be copied to a directory in the PATH, and there is no need for installing AVR Studio.

The original Part Description Files are very large, and it takes some time to parse them. Therefore AVROSP creates a small XML file containing only the parameters of interest, and stores it in the AVROSP home directory. If updates are made to the original files, e.g. by an AVR Studio upgrade, the cached XML files should be deleted to tell AVROSP to regenerate them.

Currently, the Part Description Files do not contain any information on the specifics of each device's programming algorithm. The ISP module of AVROSP therefore implements the algorithm used in the most recent AVR devices. Due to this, insystem programming of some devices that use slightly different algorithms are not supported. This applies to the following devices: ATtiny12, ATtiny15, ATtiny26, ATtiny2313, AT90S1200, AT90S2313, AT90S2323/2343, AT90S4433, AT90S8515 and AT90S8535.

The bootloader module of AVROSP supports all devices with bootloader capabilities.

Note: ATtiny11 and ATtiny28 do not support ISP or bootloader programming, and are not supported by AVROSP. The user could customize the code to support other programmers, e.g. a serial high-voltage programmer.

# **Quickstart information**

This section describes the necessary steps to get up-and-running quickly, if you have no need to modify or customize the application code

The executable file avrosp.exe is the only file required to use AVROSP. It is contained in the avr911.zip file that comes with this application note. The ZIP-file also contains the complete source code and a copy of the Part Description Files from an AVR Studio installation.

Copy the executable to a new directory and add the directory name to the PATH environment variable. If you do not want to install AVR Studio, copy the XML files to a subdirectory (to prevent the cached files from overwriting the original files), and add that too to the PATH. Now everything should be ready to use.

Note: The communication port settings (baud rate, parity control etc.) must be set manually before using AVROSP. For example, to use AVROSP with a bootloader communicating through COM1 with 115200 bps, no parity control and 8 data bits, run the following DOS command:

mode com1 baud=115200 parity=n data=8

## **Command-line syntax**

All parameters must start with a minus, one or more characters and a number of optional values. There can be no spaces between the minus, the characters or the optional values. The order of the parameters is not important. In case of conflicting parameters, e.g. selecting both COM1 and COM2 for communication, the last parameter always counts. The supported command-line parameters are listed in [Table 1.](#page-2-0)

| <b>Parameter</b>         | <b>Description</b>                                                                                                    |
|--------------------------|----------------------------------------------------------------------------------------------------|
| -d <name></name>         | Device name. Must be applied when programming the device.                                                                                               |
| $-$ if <infile></infile> | Name of Flash input file. Required for programming or<br>verification of the Flash memory. The file format is Intel Extended<br>HEX.                    |
| $-ie$                    | Name of EEPROM input file. Required for programming or<br>verification of the EEPROM memory. The file format is Intel<br>Extended HEX.                  |
| $-of$ coutfile>          | Name of Flash output file. Required for readout of the Flash<br>memory. The file format is Intel Extended HEX.                                          |
| $-oecoutfile$            | Name of EEPROM output file. Required for readout of the<br>EEPROM memory. The file format is Intel Extended HEX.                                        |
| $-\mathbf{s}$            | Read signature bytes.                                                                                                    |
| $-0$ <addr></addr>       | Read oscillator calibration byte from device. addr is optional.                                                                                         |
| $-0$ # $<$ value>        | User-defined oscillator calibration value. Use this to provide a<br>custom calibration value instead of reading it from the device with<br>$-0$ saddr>. |
| $-Sf$ <addr></addr>      | Write oscillator calibration byte to Flash memory. addr is byte<br>address.                                                                             |
| $-Se$ caddr>             | Write oscillator calibration byte to EEPROM memory. addr is<br>byte address.                                                                            |

<span id="page-2-0"></span>**Table 1.** Command-line parameters

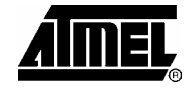

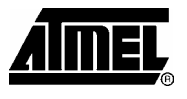

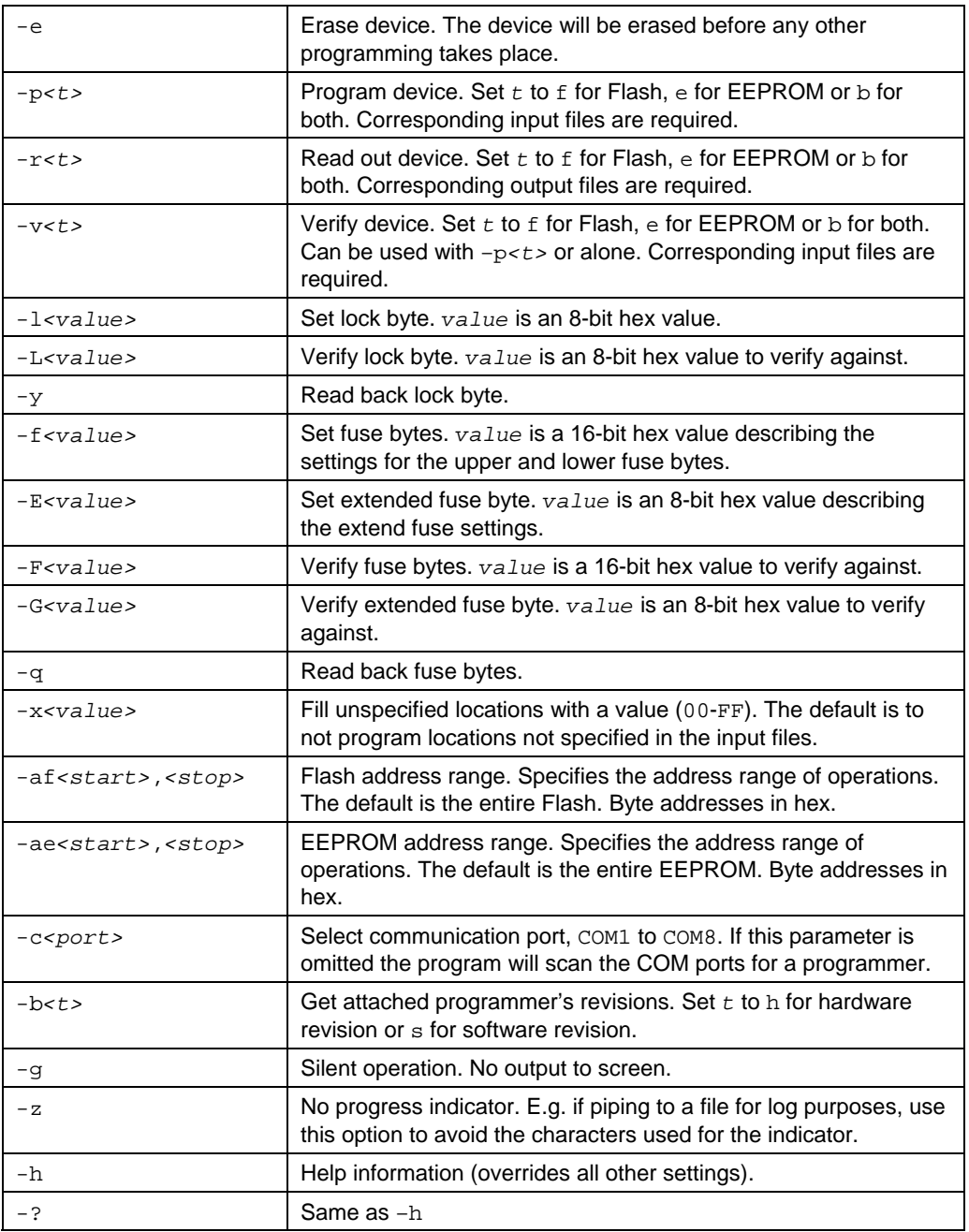

Some examples follows:

avrosp –dATmega128 –pf –vf –ifprogram.hex –e

The above example will first erase the entire memory contents and then program and verify the data contained in program.hex to an attached Atmega128 device.

avrosp –dATmega32 –re –oedump.hex –ae0,ff –cCOM2

The above example will read the first 256 bytes of the Atmega32's EEPROM memory to the file dump.hex. Only COM2 will be used.

avrosp –dATmega64 –O#a0 –Se0 –lc0

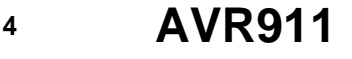

# **AVR911**

The above example will write the custom oscillator calibration value  $AO<sub>hex</sub>$  into EEPROM address  $O_{\text{hex}}$  and then protect the Atmega64's memory by writing the lock byte to  $CO<sub>hex</sub>$ .

Note: When programming fuse bits, the bit pattern is not checked to be a valid fuse setting for the device. Care should be taken not to program invalid fuse settings, as this could render the device inoperable. High-voltage programming could be the only way to recover from such a situation.

## **Implementation**

This section assumes that the reader has some knowledge of object-oriented programming concepts, and the C++ programming language in particular.

The source code is free in all ways, meaning that users can modify and enhance the application and redistribute it as they wish. More information on free software is available at the following URL: http://www.gnu.org/philosophy/free-sw.html.

**Figure 1.** AVROSP Class Diagram

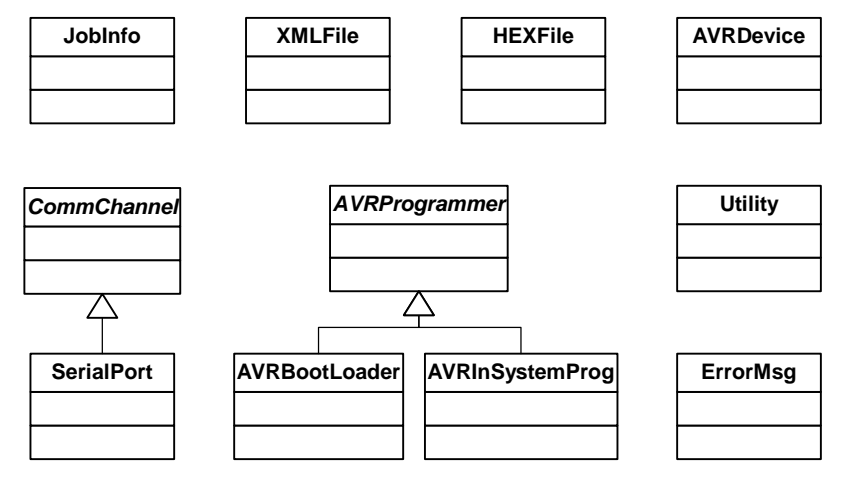

Most of the top-level work is encapsulated in the JobInfo class. It uses objects of class XMLFile, HEXFile and AVRDevice to read and write XML and HEX files and to extract device information from the Part Description Files.

The two helper classes  $Utility$  and  $ErrorMsg$  are used throughout the application.

The part of JobInfo that communicates with the programmer does not need to know what kind of communication channel to use. It decodes the command line and creates an instance of the required derived class, e.g. the SerialPort class. The rest of the code just works through the generalized CommChannel parent class. Currently, only a class for the PC COM port is implemented, but to use e.g. USB or TCP/IP communication, you could derive a specialized class from the CommChannel base class, and add a check for this channel type in the command line parser.

The same method is used for the programmer type. The code that operates on the programmer does not need to know which type of programmer is attached. The JobInfo class retrieves the programmer ID string and creates an appropriate object for the specific programmer. The rest of the code operates through the generalized AVRProgrammer interface. Currently, only classes for the Bootloader described in Application Note AVR109 and the In-System Programmer described in Application Note AVR910 are implemented. However, you could derive your own specialized

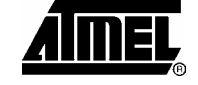

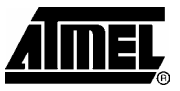

programmer from the AVRProgrammer base class, and add a check for it in the ID string decoding part of JobInfo.

This design makes the application very flexible. Future extension with other communication channels and programmer types is an easy task.

- Only the public interface methods are described here. The reader should refer to the commented code for detailed information on the inner workings of the various classes. Each class is described with a brief introduction to the class' purpose and then each of its public methods is described with return type, parameters and purpose. **Class Descriptions**
- This class provides a container for relevant parameters for the current programmed device, such as memory sizes and signature bytes. The class also contains functionality for retrieving device information from an AVR Studio installation. **AVRDevice**
- This is the constructor for the class. It takes one string parameter, the name of the device to retrieve information for. The parameters are not retrieved automatically. The class provides a method for reading the information for AVR Studio, but derived classes could implement other means of getting this information. *AVRDevice*
- This is the destructor for the class. It currently has no function, just a placeholder for future extensions. *~AVRDevice*
- This searches the current directory, the application home directory, directories in the PATH environment variable and, if available, the AVR Studio installation for the required XML file. To get the path for the AVR Studio installation, the Windows Registry Database is queried for the key named "HKEY\_LOCAL\_MACHINE\Software\Atmel\AVRTools\AVRToolsPath". The method then parses the XML file and retrieves the necessary information. An exception is thrown if the file is not found or if the file contains errors. The method takes a list of search paths as parameter, and returns no value. *readParametersFrom AVRStudio*
- This is an access method for the Flash memory size parameter. It takes no parameters, and returns a long value indicating the number of Flash bytes. *getFlashSize*
- This is an access method for the EEPROM memory size parameter. It takes no parameters, and returns a long value indicating the number of EEPROM bytes. *getEEPROMSize*
- This is an access method for the Flash page size parameter. It is only valid for AVR parts with Flash pages. Other parts return the value  $-1$ . The method takes no parameters, and returns a long value indicating the number of bytes in each Flash page. *getPageSize*
- This is an access method for checking if the device has fuse bits. It takes no parameters, and returns true if there is a "FUSE" section in the XML file, false otherwise. *getFuseStatus*
- This is an access method for checking if the device has extended fuse bits. It takes no parameters, and returns true if the device has extended fuses, false otherwise. *getXFuseStatus*
- This is an access method for retrieving the signature bytes for the device. Note that this is not the signature bytes read from the actual device, but the signature read from the XML files. The method takes three long pointers as parameters, and returns no value. The signature bytes are copied to the variables pointed to by the parameters. An exception is thrown if any of the pointers are null pointers. *getSignature*
- This class is an abstract class, providing a framework for implementing an interface for a specific AVR programmer, e.g. a boot loader or an in-system programmer. Almost all methods are virtual and empty and must be overloaded by derived classes. **AVRProgrammer**

**6 AVR911** 

 $\mathbf{r}$ 

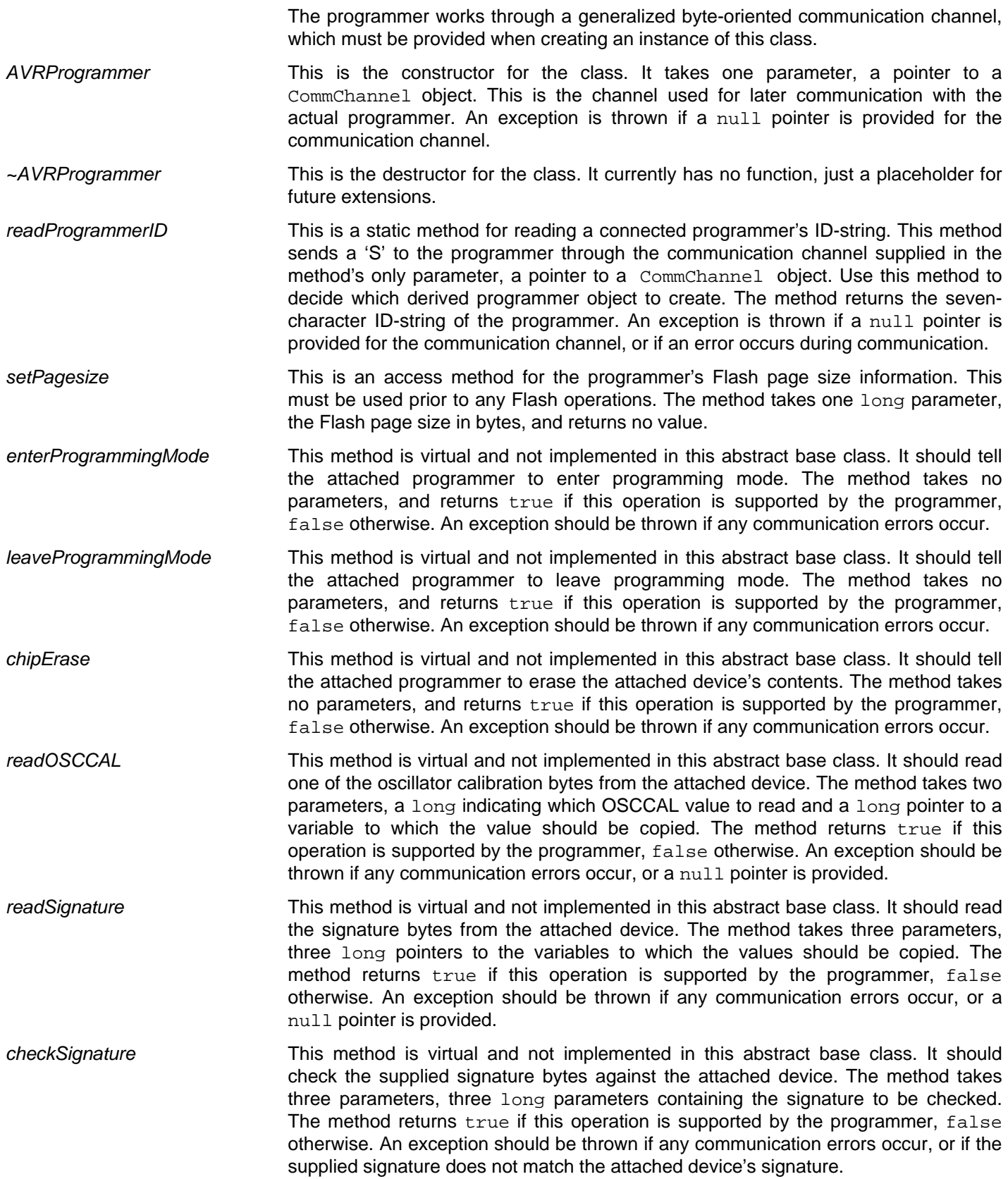

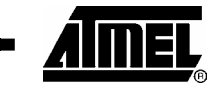

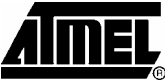

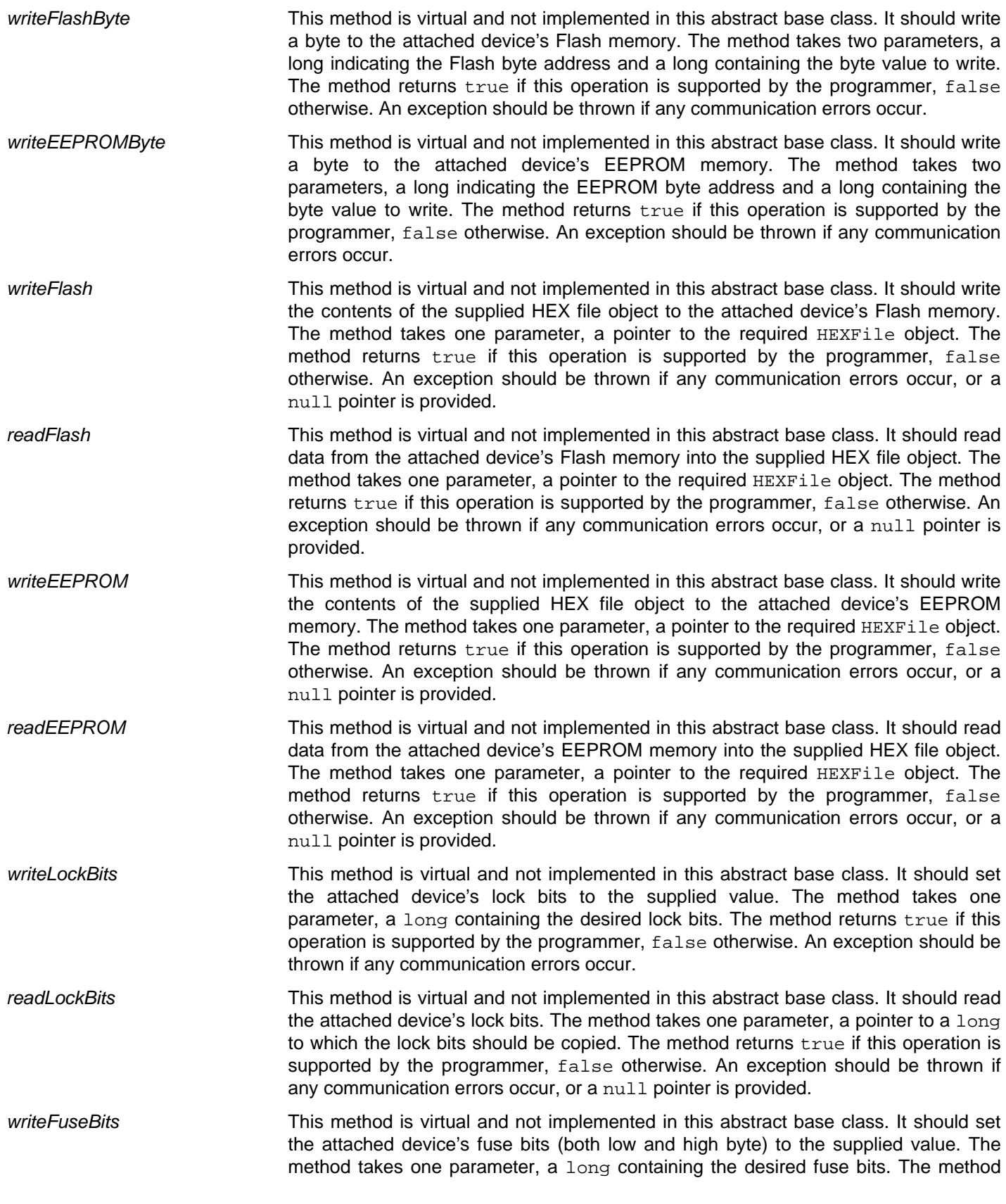

<u> Digwys a cynnwys a gan cynnwys a gan cynnwys a gan cynnwys a gan cynnwys a gan cynnwys a gan cynnwys a gan cy</u>

 $\blacksquare$ 

Ē.

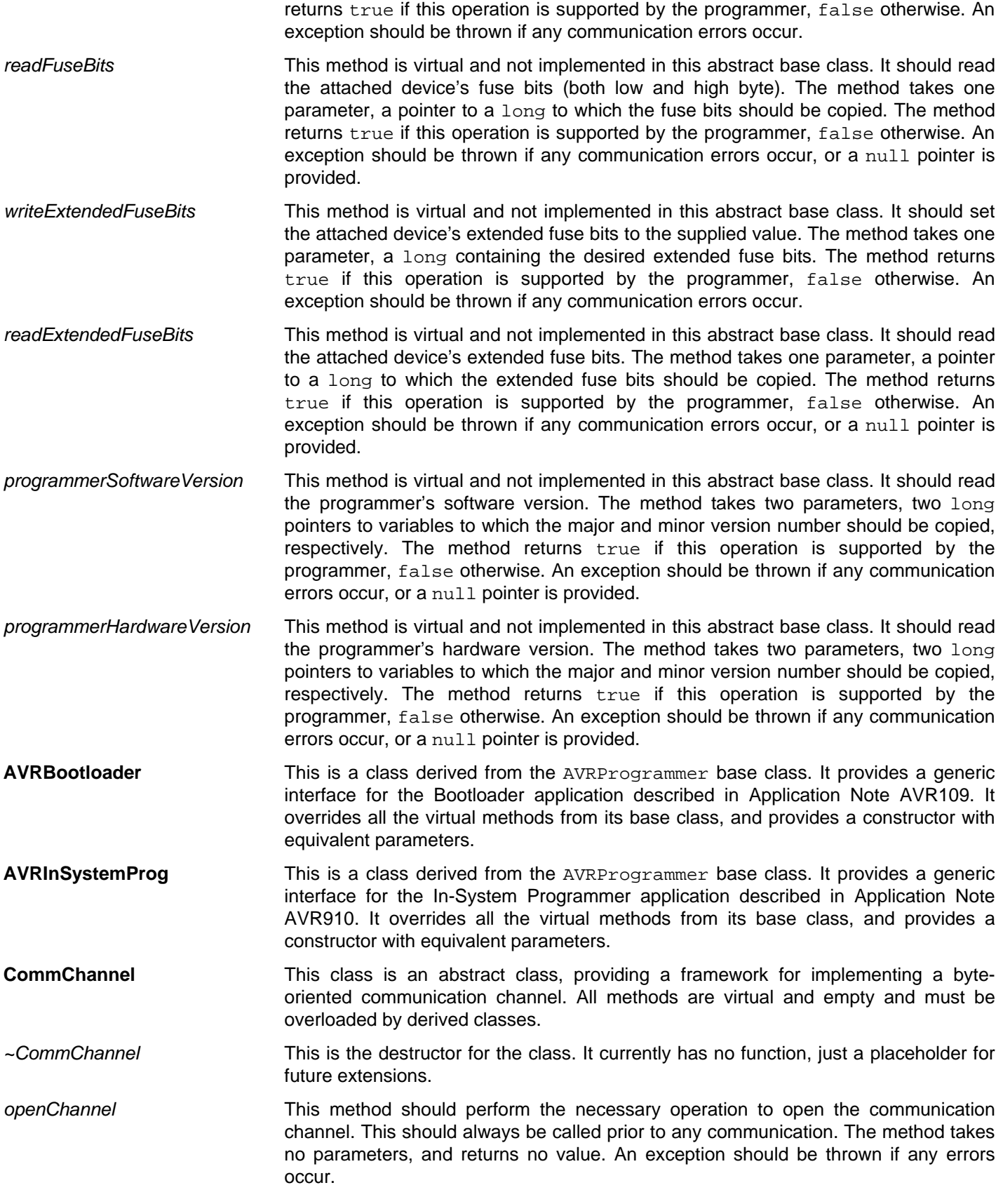

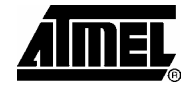

Ē.

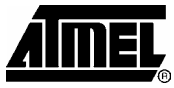

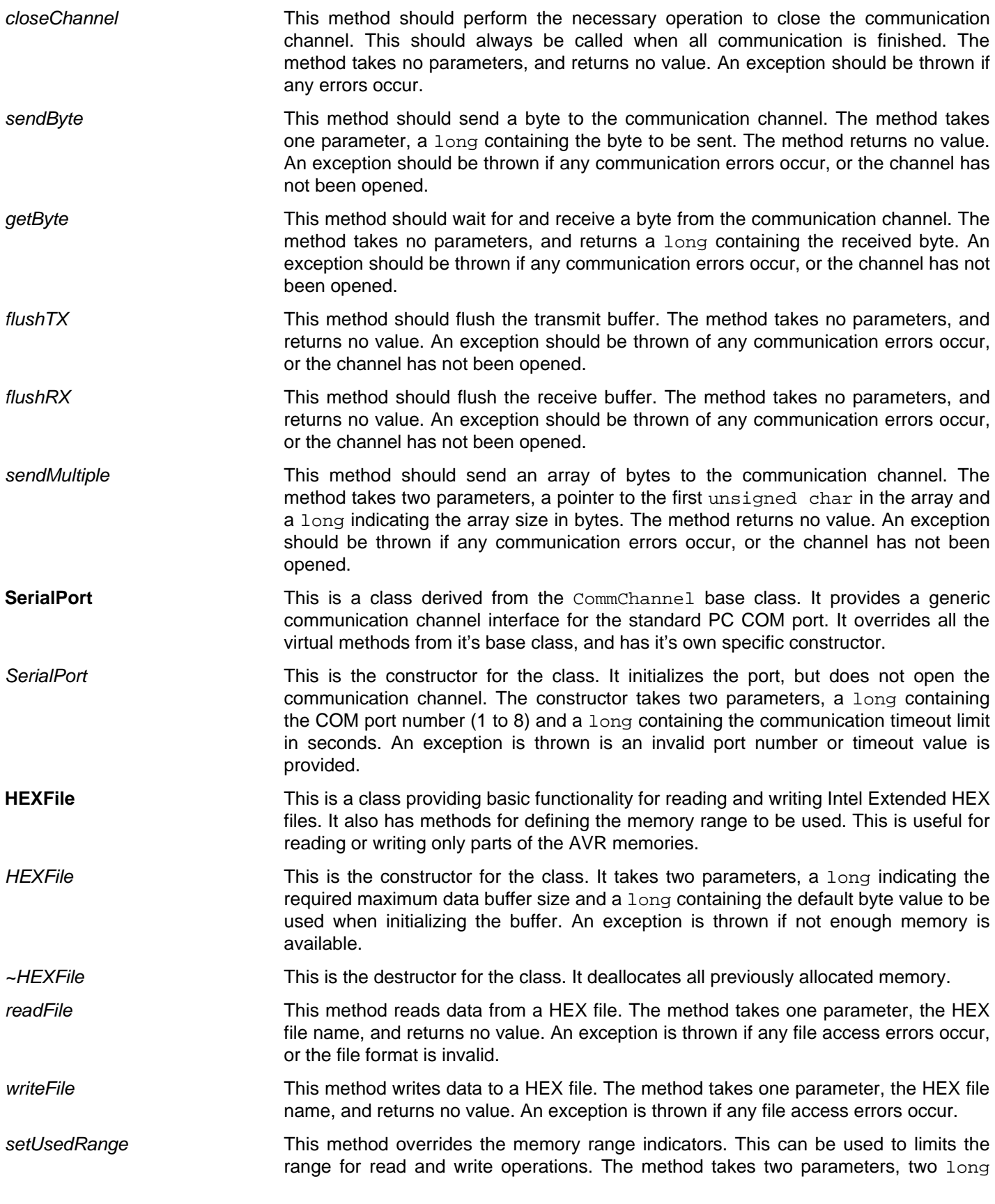

<u> Espainian estable</u>

 $\blacksquare$ 

# **AVR911**

 $\mathbf{r}$ 

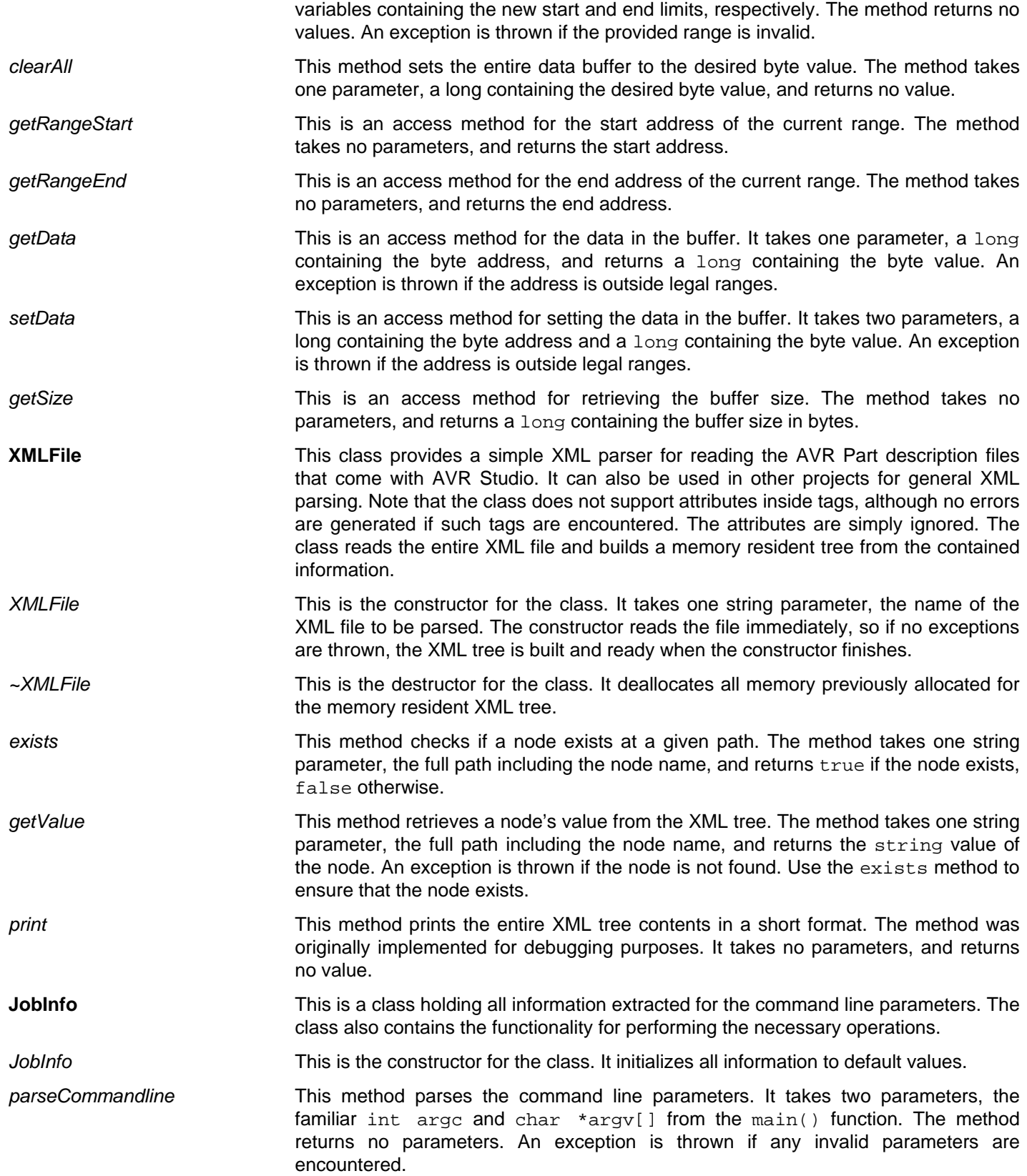

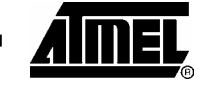

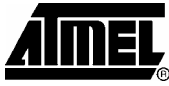

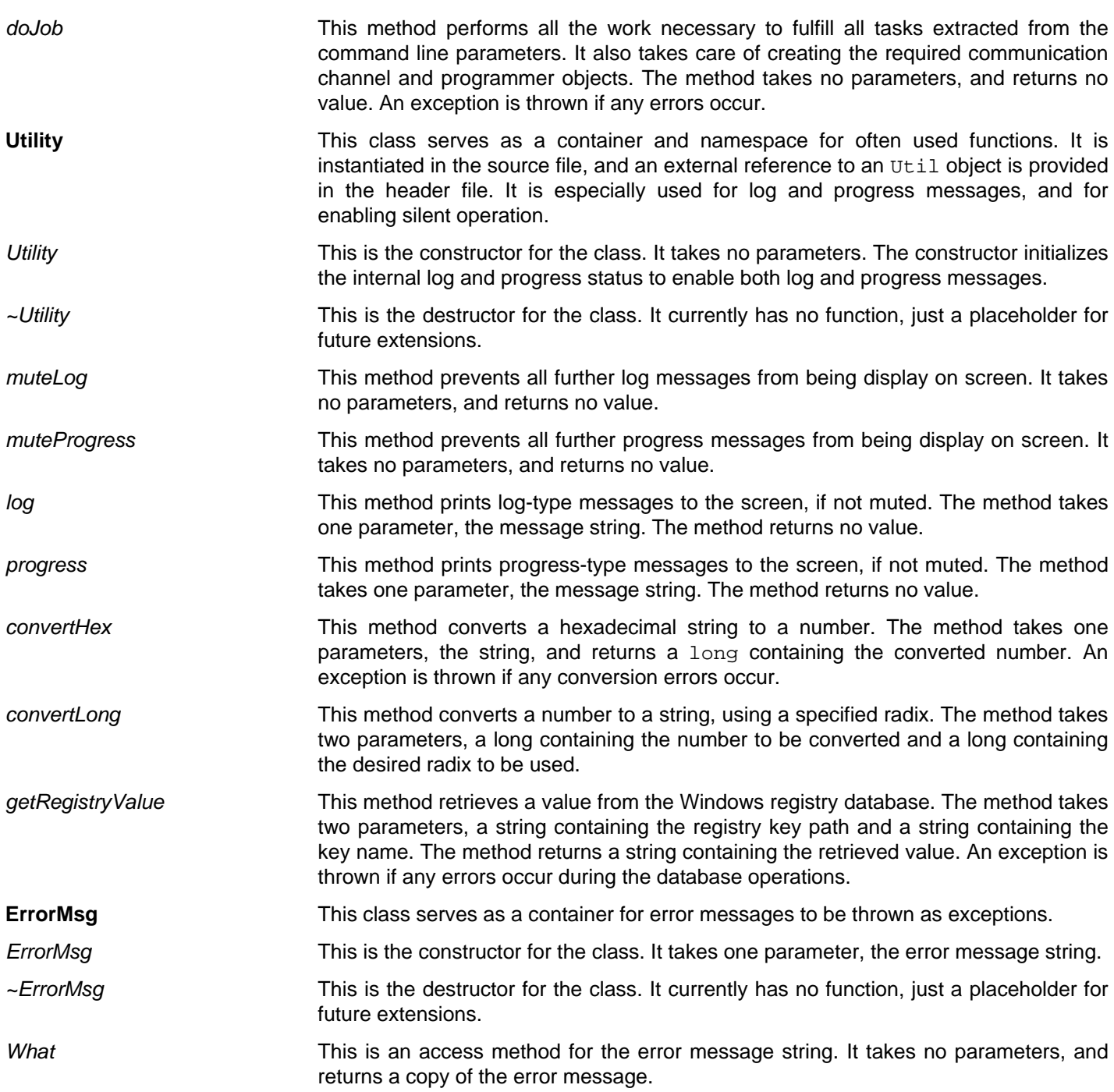

**12 AVR911** 

<u> Die Berger von der Stadt und der Stadt und der Stadt und der Stadt und der Stadt und der Stadt und der Stadt u</u>

 $\blacksquare$ 

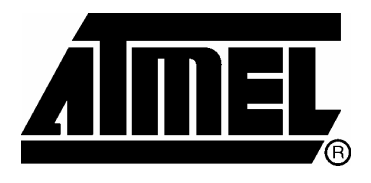

## **Atmel Corporation**

2325 Orchard Parkway San Jose, CA 95131, USA Tel: 1(408) 441-0311 Fax: 1(408) 487-2600

## **Regional Headquarters**

### *Europe*

Atmel Sarl Route des Arsenaux 41 Case Postale 80 CH-1705 Fribourg Switzerland Tel: (41) 26-426-5555 Fax: (41) 26-426-5500

## *Asia*

Room 1219 Chinachem Golden Plaza 77 Mody Road Tsimshatsui East Kowloon Hong Kong Tel: (852) 2721-9778 Fax: (852) 2722-1369

## *Japan*

9F, Tonetsu Shinkawa Bldg. 1-24-8 Shinkawa Chuo-ku, Tokyo 104-0033 Japan Tel: (81) 3-3523-3551 Fax: (81) 3-3523-7581

## **Atmel Operations**

#### *Memory*

2325 Orchard Parkway San Jose, CA 95131, USA Tel: 1(408) 441-0311 Fax: 1(408) 436-4314

### *Microcontrollers*

2325 Orchard Parkway San Jose, CA 95131, USA Tel: 1(408) 441-0311 Fax: 1(408) 436-4314

La Chantrerie BP 70602 44306 Nantes Cedex 3, France Tel: (33) 2-40-18-18-18 Fax: (33) 2-40-18-19-60

### *ASIC/ASSP/Smart Cards*

Zone Industrielle 13106 Rousset Cedex, France Tel: (33) 4-42-53-60-00 Fax: (33) 4-42-53-60-01

1150 East Cheyenne Mtn. Blvd. Colorado Springs, CO 80906, USA Tel: 1(719) 576-3300 Fax: 1(719) 540-1759

Scottish Enterprise Technology Park Maxwell Building East Kilbride G75 0QR, Scotland Tel: (44) 1355-803-000 Fax: (44) 1355-242-743

### *RF/Automotive*

Theresienstrasse 2 Postfach 3535 74025 Heilbronn, Germany Tel: (49) 71-31-67-0 Fax: (49) 71-31-67-2340

1150 East Cheyenne Mtn. Blvd. Colorado Springs, CO 80906, USA Tel: 1(719) 576-3300 Fax: 1(719) 540-1759

### *Biometrics/Imaging/Hi-Rel MPU/*

*High Speed Converters/RF Datacom*  Avenue de Rochepleine BP 123 38521 Saint-Egreve Cedex, France Tel: (33) 4-76-58-30-00 Fax: (33) 4-76-58-34-80

*Literature Requests*  www.atmel.com/literature

**Disclaimer:** Atmel Corporation makes no warranty for the use of its products, other than those expressly contained in the Company's standard warranty which is detailed in Atmel's Terms and Conditions located on the Company's web site. The Company assumes no responsibility for any errors which may appear in this document, reserves the right to change devices or specifications detailed herein at any time without notice, and does not make any commitment to update the information contained herein. No licenses to patents or other intellectual property of Atmel are granted by the Company in connection with the sale of Atmel products, expressly or by implication. Atmel's products are not authorized for use as critical components in life support devices or systems.

**© Atmel Corporation 2004. All rights reserved.** Atmel® and combinations thereof, AVR® , and AVR Studio® are the registered trademarks of Atmel Corporation or its subsidiaries. Microsoft® , Windows® , Windows NT® , and Windows XP® are the registered trademarks of Microsoft Corporation. Other terms and product names may be the trademarks of others